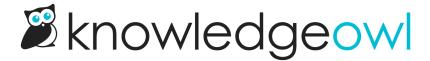

# Fix error for site owner on Contact Form

Last Modified on 12/28/2022 12:25 pm EST

### **Error text**

ERROR for site owner: Invalid domain for site key

## **Error location**

This error may show up on your live Contact Form just before someone goes to submit to the form. It usually presents right next to the Back and Submit buttons:

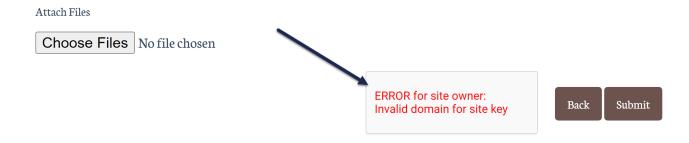

### Cause

This error is a reCAPTCHA error.

It generally occurs because you have set up a private domain in KnowledgeOwl, have set your Contact Form to require reCAPTCHA, but have not properly added a reCAPTCHA key and secret to **Settings > Basic**.

# **Solution**

To remove this error, follow the instructions to add reCAPTCHA in Add reCAPTCHA.

All customers with this error will need to add a V2 reCAPTCHA key and secret. If you're using Widget 2.0, you'll also need to add a V3 reCAPTCHA key and secret. See the reCAPTCHA instructions for more details!